# 認定調査票の作成について

### 記入上の注意

- ・おもて面は、BかHBの鉛筆で記載してください。
- ・おもて面で斜線部分は、記入不要です。
- ・裏面の特記事項は、パソコンで入力したものを印字してください。

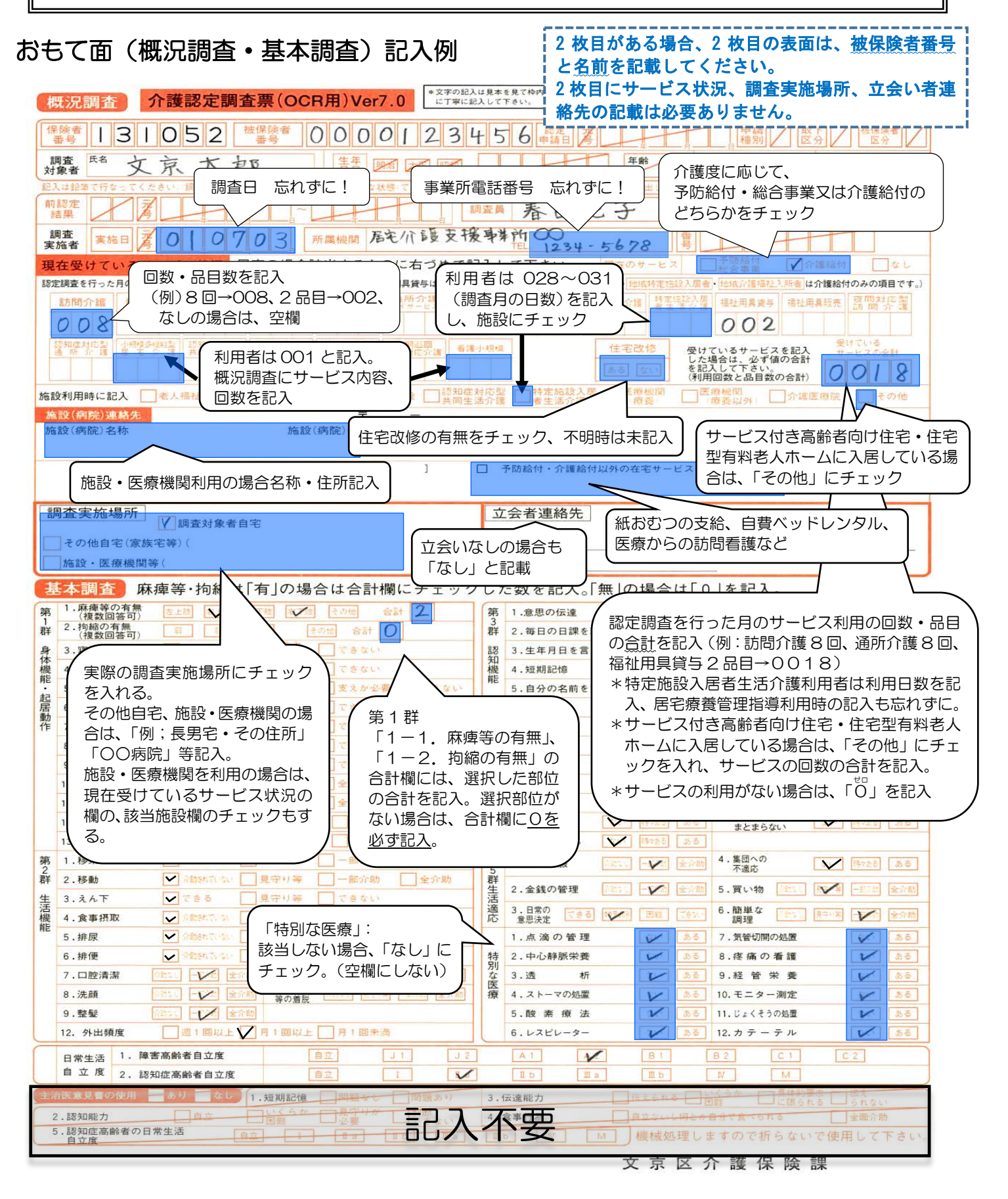

## 特記事項・パソコン用(見本)\*文京区の様式では、このような形式となります。

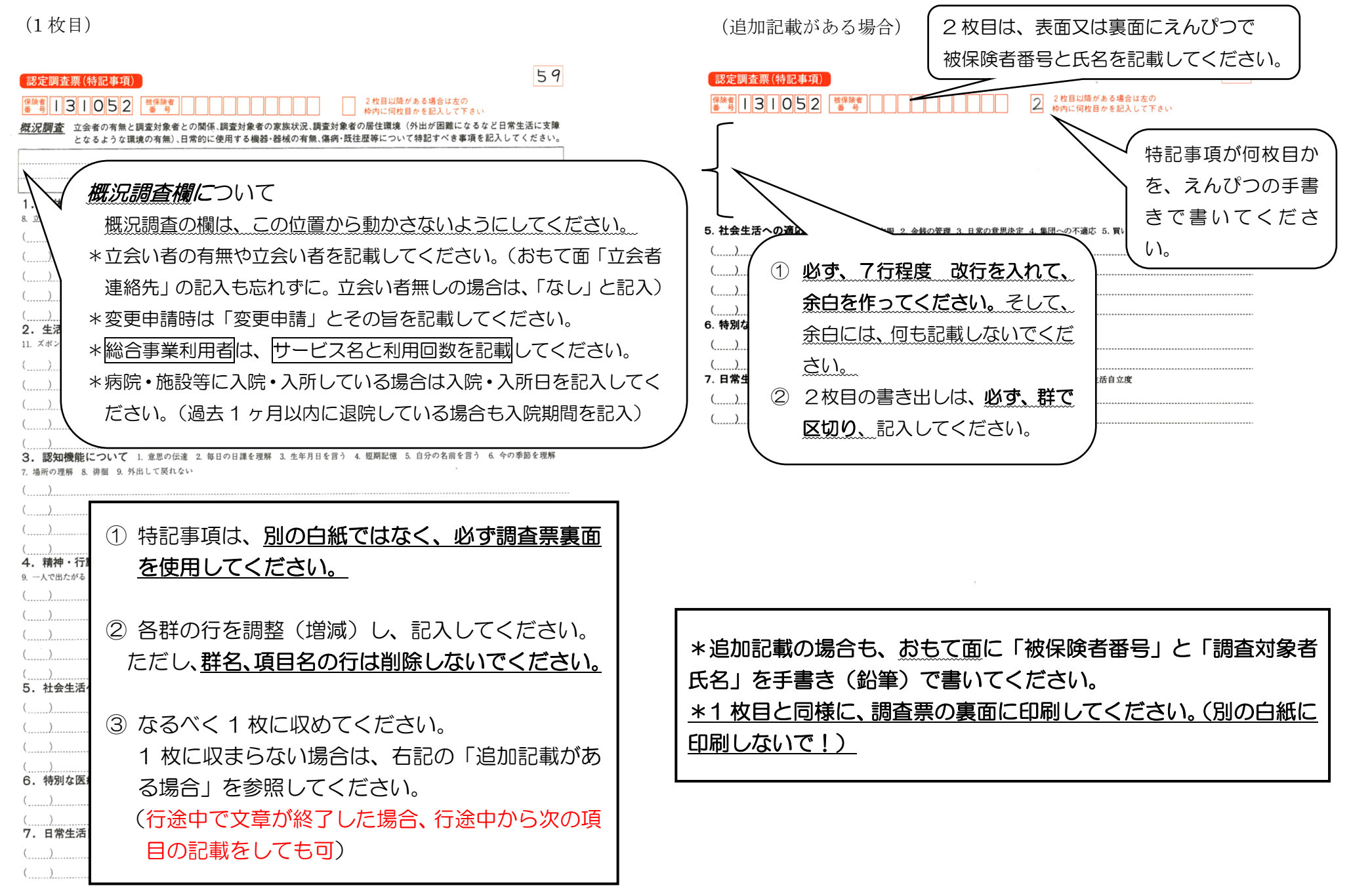

\*2 枚目の記載ある場合は「2 枚目記載あり」と記入する。

## 認定調査票の作成について(パソコンの場合) マンコン 文京区 様式 パソコン

調査票記入について

- \*おもて面 BかHBの鉛筆
	- うら面 パソコンから印刷し、追記は黒ボールペンで記載して下さい。

インクが消せるボールペンは使用しないで下さい。

\*おもて面の斜線部分は記入不要です。

- \*特記事項はすべての項目について記載し(4群は該当項目のみ)、2枚までで収めて下さい。 選択肢の根拠としてイメージできるよう試行結果や本人の回答、調査時の状況とは異なる日頃の状況 を記載して下さい。
- \*介護の手間と頻度は必ず記載して下さい。特に(2-5)排尿、(2-6)排便、(2-12)外出頻度、(3-8)徘徊、 (3-9)外出して戻れない、(4群)、(5-4)集団への不適応は記載がないと選択肢が確定できません。

\*文字の大きさ(フォント)は変えずに入力して下さい。

\*うら面修正する場合は修正液等使用せず、二重線で消し、加筆して下さい。訂正印は不要です。 \*特記事項は別の白紙ではなく、必ず調査票裏面に記入して下さい。

|2枚目使用について| ※収まるようであれば1枚で収めて下さい

- \*2枚目のおもて面に被保険者番号と名前を記載して下さい。また2枚目うら面上部四角内に鉛筆で「2」 と入れて下さい。
- \*2枚目の上から7行程度改行し、空白のスペースを作って下さい。
- \*1群から順番に書き、下まで到達したら続きを2枚目に記載して下さい。

(例)1枚目:1群~3群、2枚目:4群~7群

\*フォーマットには予め段落分けされていますが、改行や行の途中から次の項目を記載して頂いて構い ません。

\*1枚目最下段に「○群より2枚目」「2枚目記載あり」等と2枚目の記載の旨を記入する。

概況調査欄について

#### 概況調査欄は初期位置から移動させないで下さい。

#### 3行に収め、別枠には追記しないで下さい。(足りない場合でも5行まで)

- ┃√ 家族状況、居住環境、傷病・既往歴、本人・家族の今後の生活への希望等、調査対象者や調査状況の 概況を必ず記載して下さい。
- |√| 立会者の有無や立会者との関係を記載して下さい。

立会者なしの場合は「立会者なし」、「調査後ケアマネより聞き取り」等

- 変更申請時は「変更申請」と記載して下さい。
- 病院・施設等に入院・入所している場合は、入<mark>院・入所日</mark>を記入して下さい。

過去1ヶ月以内に退院している場合も入院期間を記入。

- │ │ 総合事業利用者は、サービス名と利用回数を記載して下さい。例:総合事業で訪問介護 1 回/w 利用
- ※ 概況欄、特記事項に個人の特定につながる情報(氏名、住所、病院名、立会者名等)は記載しないで 下さい。

記載の必要がある場合には(都外、他区等)特定できないよう抽象化して下さい。

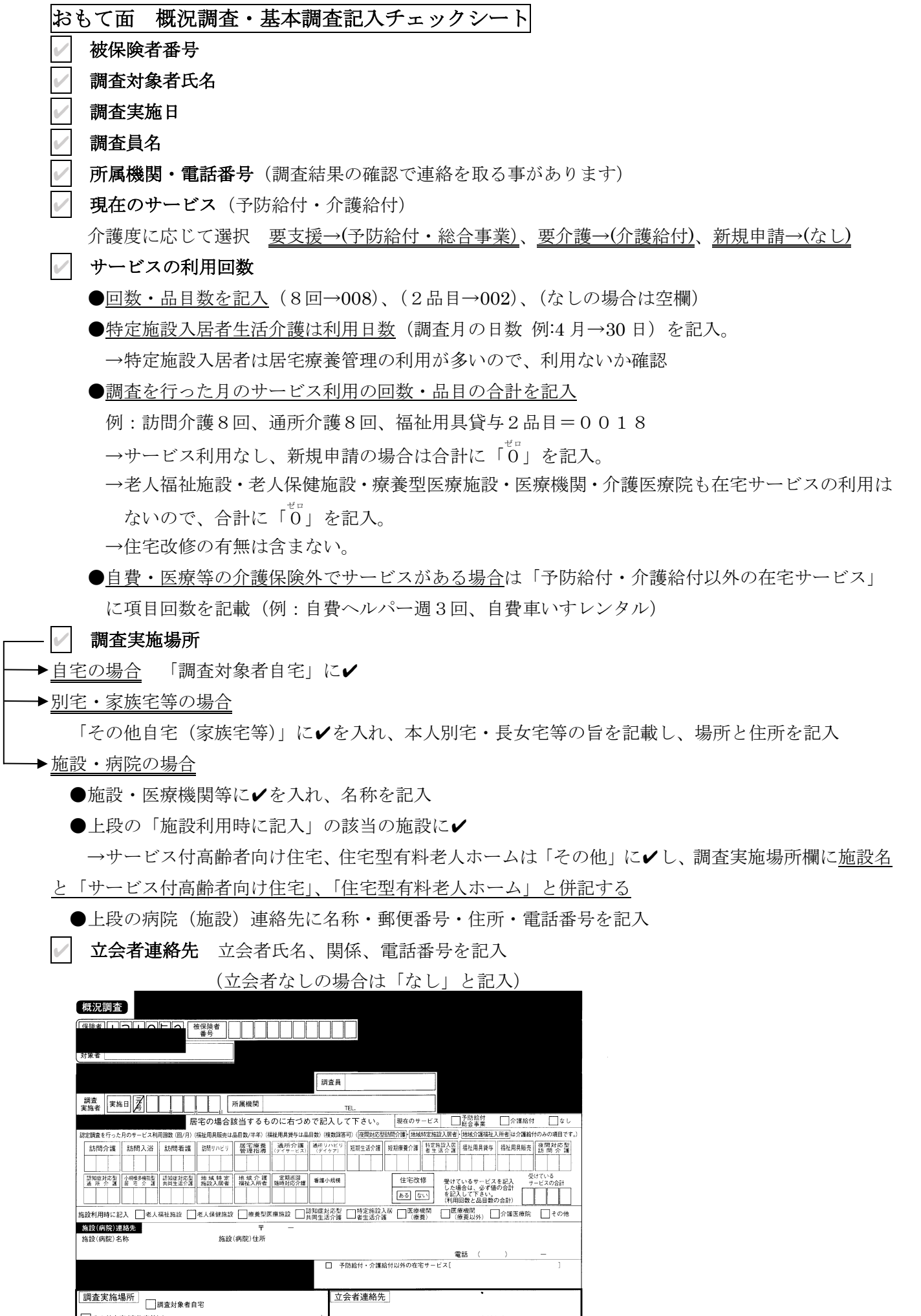

<sup>├──&</sup>lt;br>├──その他自宅 (家族宅等) **氏名** 調査対象者との関係 |—<br>| │ 施設・医療機関等(